# View Content

Available in Release 3.3

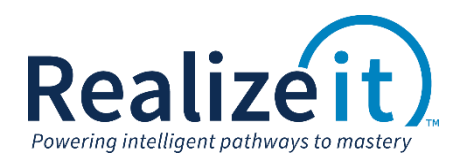

## FEATURE OVERVIEW

A new lesson delivery mode has been added, called *View content*. This mode allows content to be examined, without questions and without stepping through it in the usual way. No evidence of mastery will be provided from this delivery mode. The term *View content* can be customized.

### FEATURE USE

#### **CONFIGURATION**

Access to this new delivery mode is controlled using the product. The configuration is found in the *More advanced details* area of the product definition page. To enable this functionality

- Open the desired product
- In the *More advanced details* section, go to the *New user interface* area.

There are four options available from the *View content* dropdown:

- Available for complete activities
- Available for unlocked items
- Available for all activities
- Not available

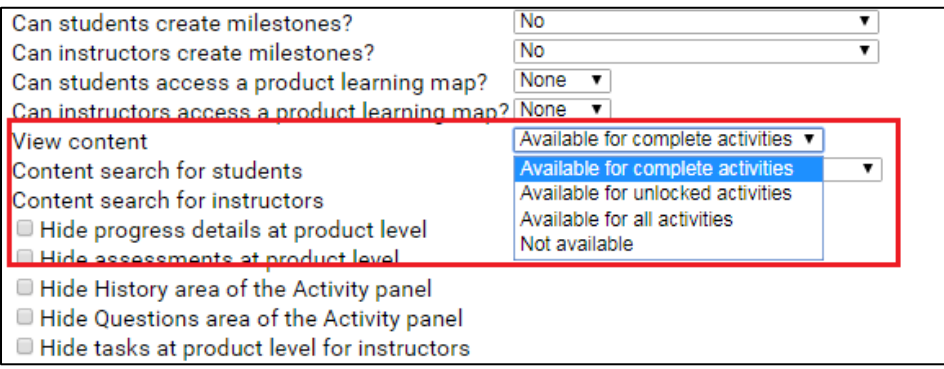

#### USER EXPERIENCE

Once enabled, a *View content* button will be available in the *Main Details* area of activities.

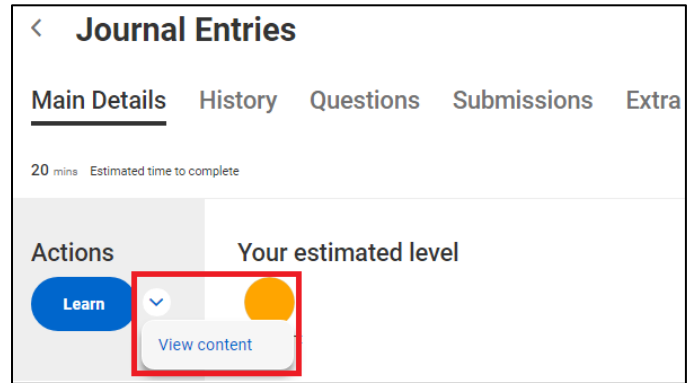

When a lesson is delivered in this mode, the content from all available learning sections is shown without questions. Questions sections and Interactive example sections are deliberately excluded, whereas Worked example sections are included.

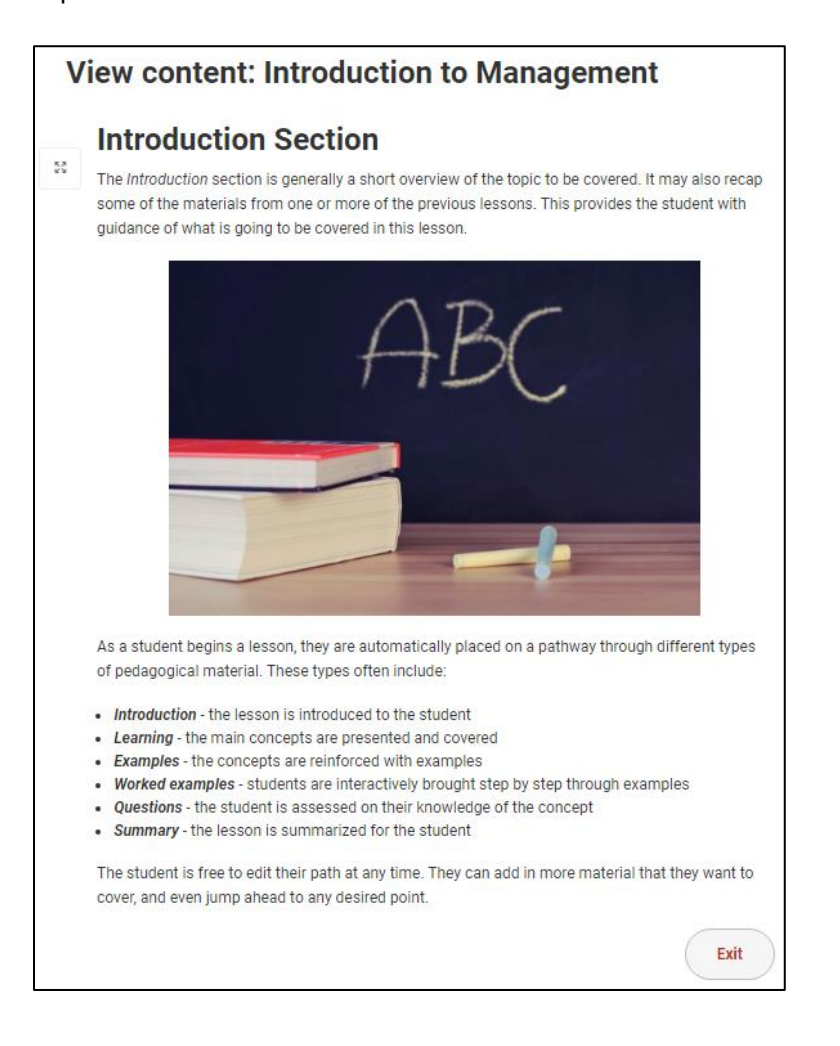